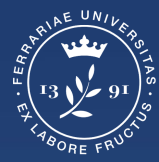

**Università** degli Studi di Ferrara

**Ufficio** servizi e-learning e multimediali

# **TROVARE EVENTI DI LEZIONI O FOCUS GROUP NEL GOOGLE CALENDAR DELLA CLASSROOM**

## **Collegarsi alla Classroom**

Collegarsi alla Classroom del corso e cliccare in corrispondenza di '**Lavori del corso**'

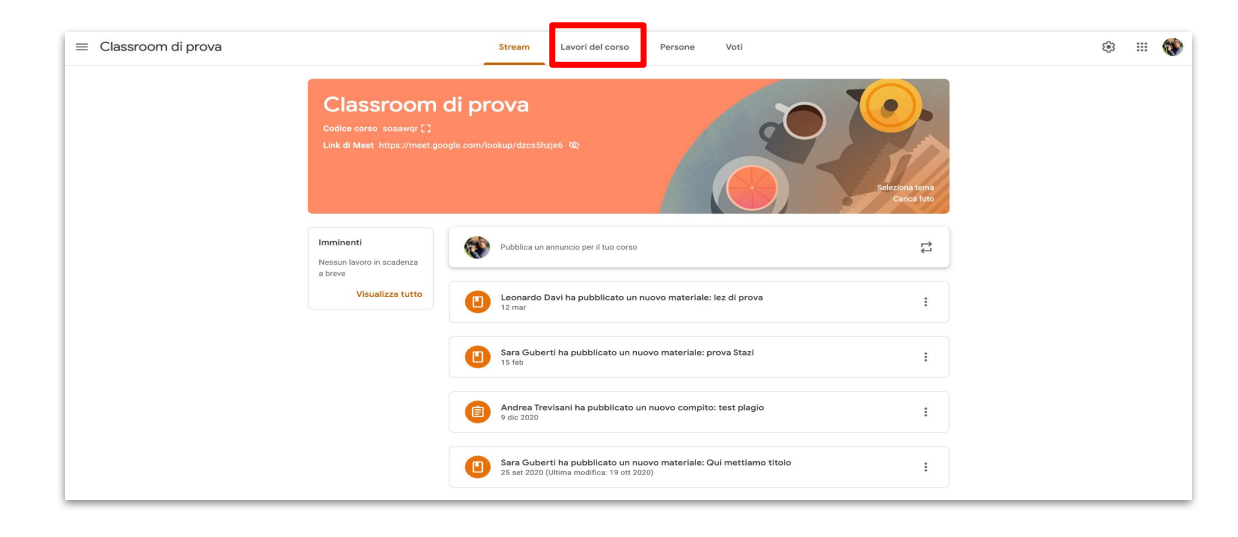

## **Scheda Lavori del corso - Google Calendar**

Cliccare in corrispondenza di '**Google Calendar**'

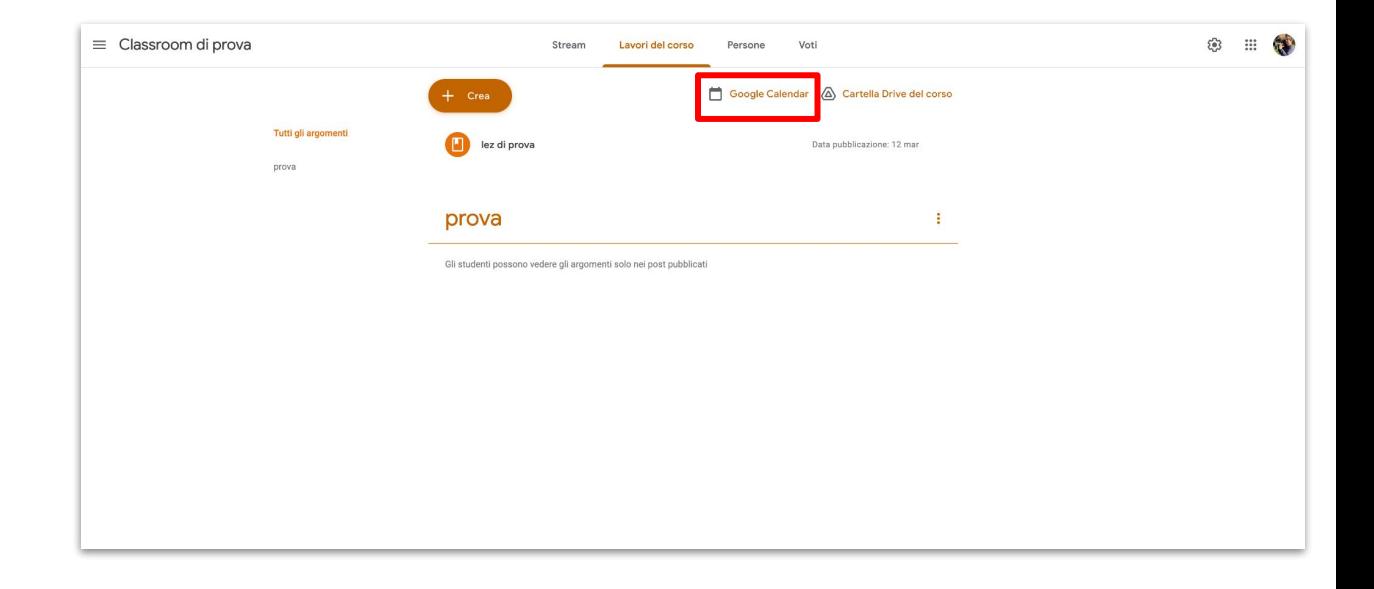

# **Aggiungere il calendario**

Assicurarsi di aggiungere il calendario, in automatico appariranno gli eventi delle lezioni o dei focus group

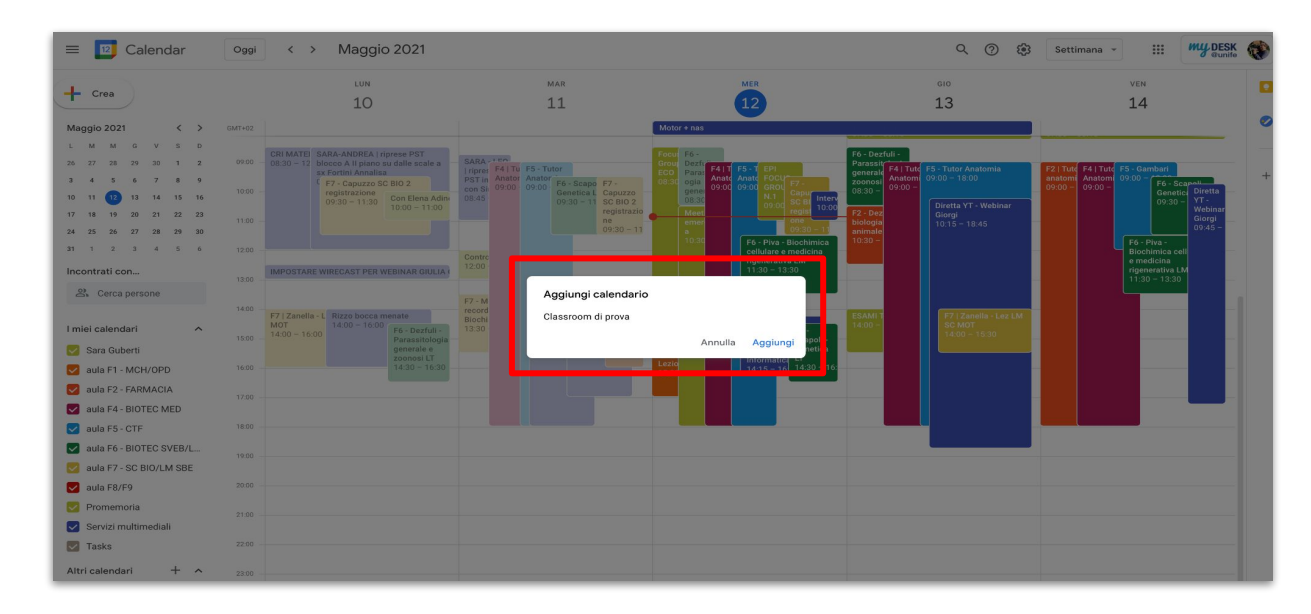

#### **Partecipare alla Lezione o Focus group**

Cliccare quindi in corrispondenza dell'evento per partecipare al Meet

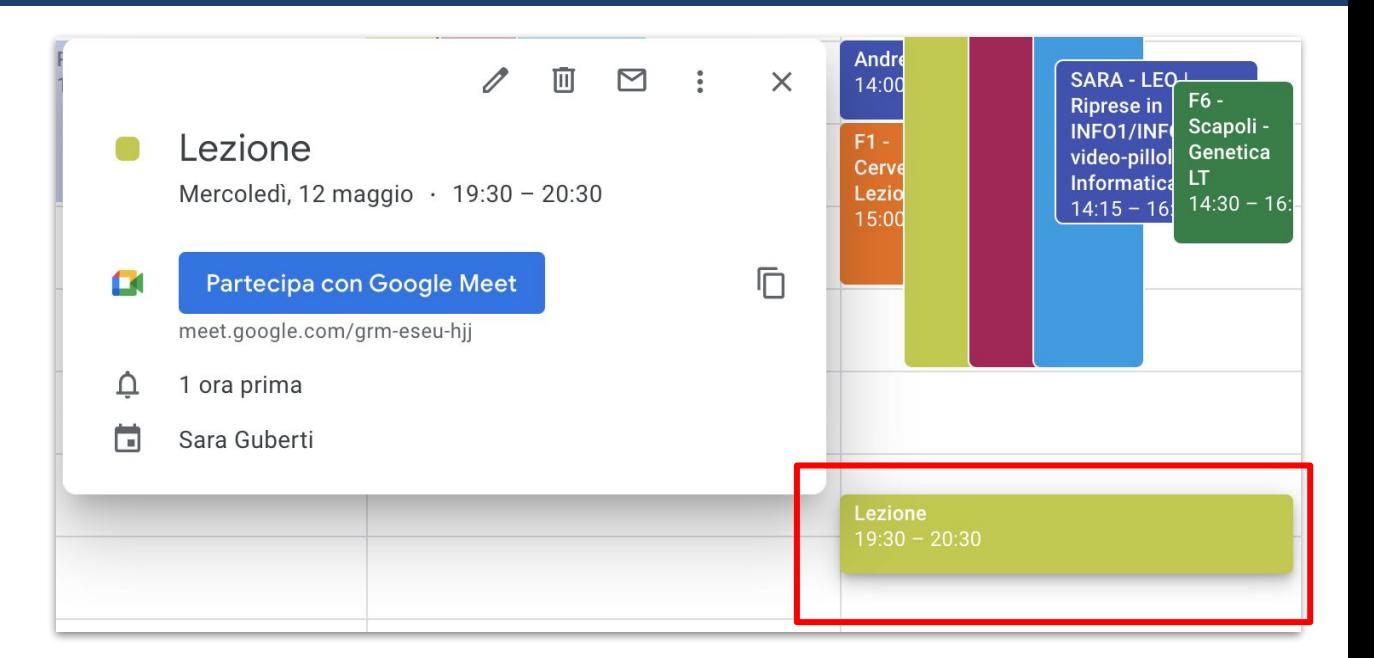

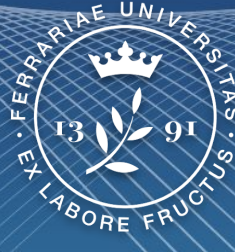

# **Excessiversità<br>Excessiversità** di Ferrara

**Ufficio** servizi e-learning e multimediali